ATS has 2 Factor Authentication built into the system for use. You must first turn this feature on in the Site Info area. Go to Admin—> Site Info—> security tab.

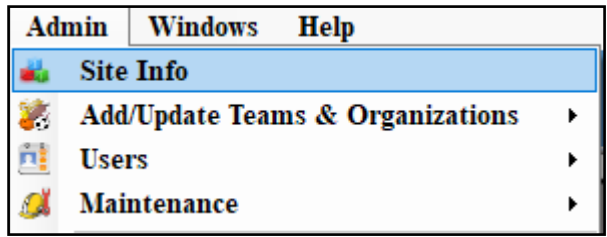

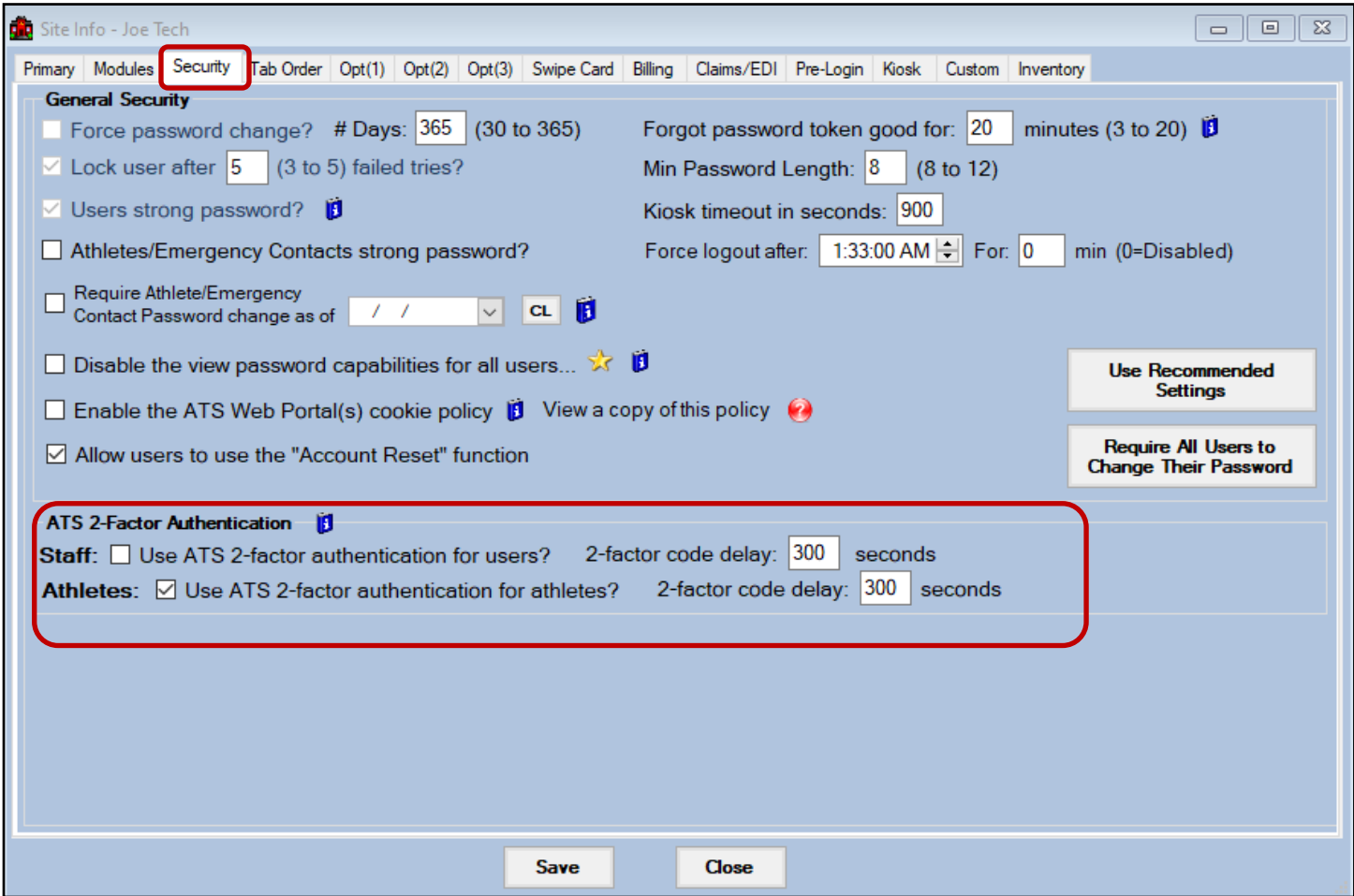

In the middle of the Security tab you will see the 2 Factor Authentication area. You are able to use that for staff members logging in to ATS. You must turn the feature on by checking off the box to the left. The **2 factor code delay** controls how long the email code sent is valid for.

The 2 Factor for Athlete/patient/emergency contacts is live and working. They will need to have email or text address in order to be able to utilize and access the portal

Be sure to save your changes. In testing it can take between 1-3 minutes to get the email. Be sure to provide time to allow staff and patient/athletes time to get the code and log in.

Once 2 Factor Authentication is enabled your users will see this prompt when they attempt to sign into the system. If the user's email & text information are entered both choices will be available. After the choice is made ATS will send the user code using the method chosen.

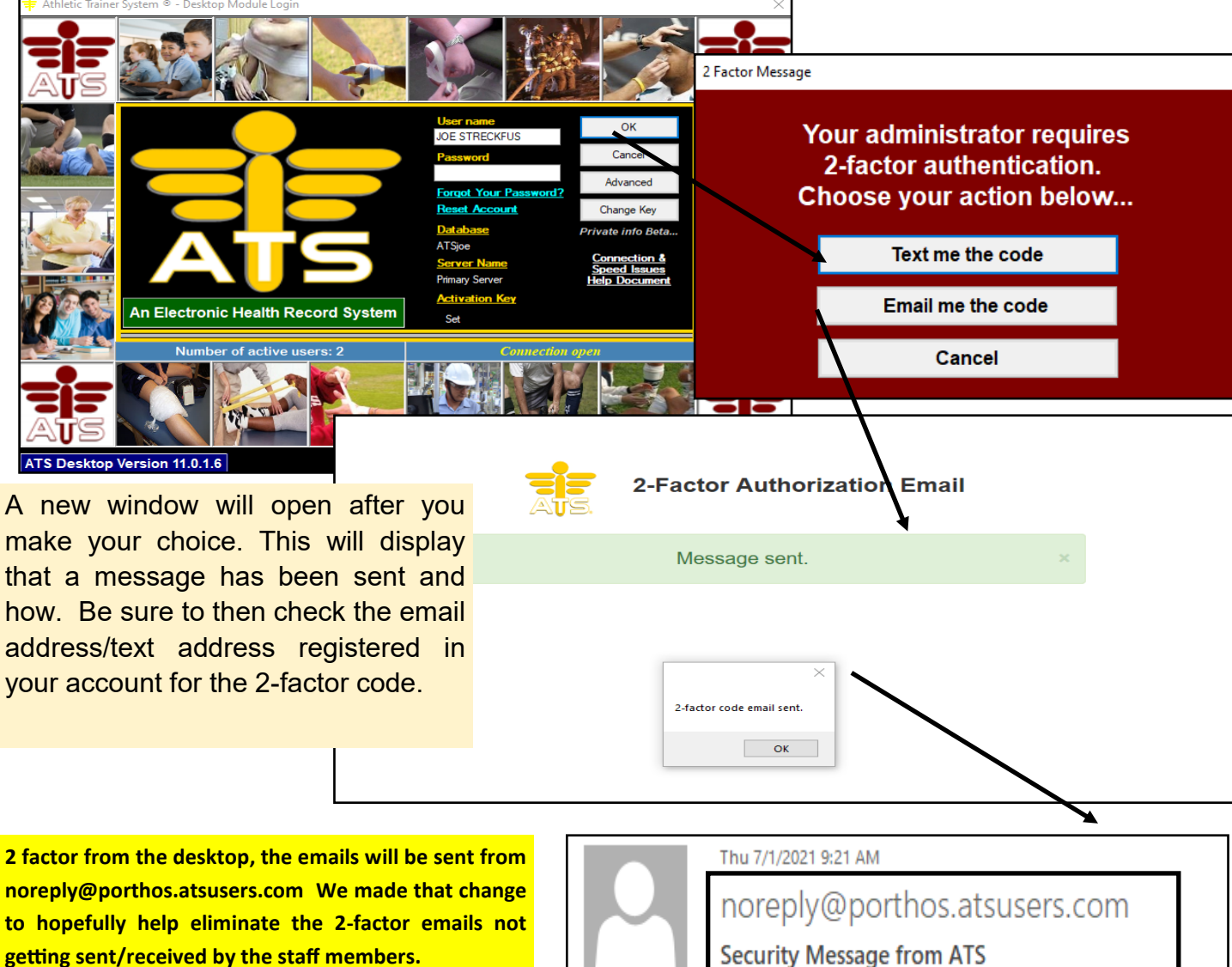

**From the staff portal, they will be sent from the email defined in site info. If there is not an email address defined for more info on that see, [configuring SMTP,](https://www.athletictrainersystem.com/pdf_files/SMTP_Configuration.pdf) it will come from noreply@porthos.atsusers.com .** 

**If you continue to have issues, make sure to speak with your IT department** 

> On the new screen that opens, after you hit ok on the email sent box, the 2-factor entry box will show. Enter the code, and you will be logged into your ATS.

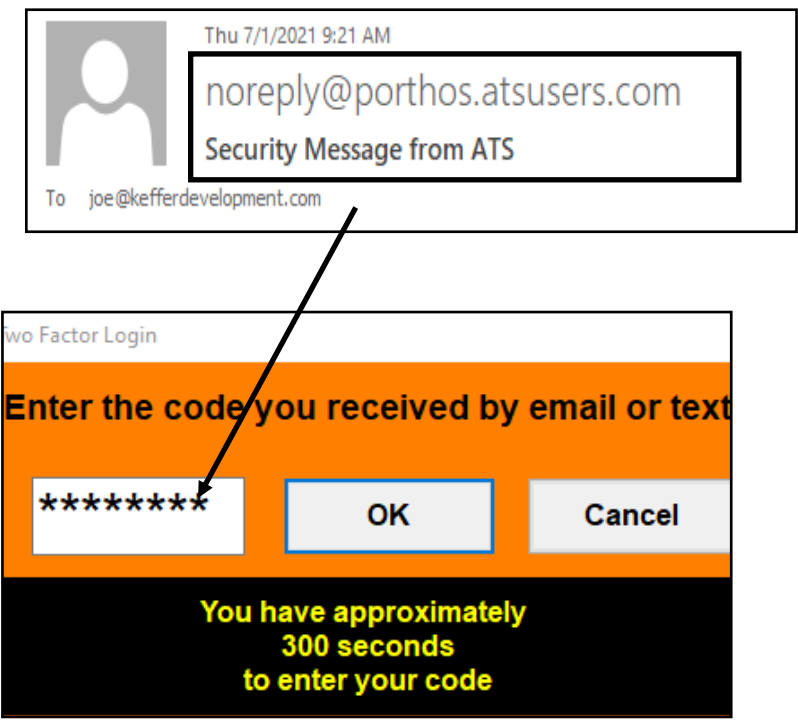

## **2-factor log in from Staff Portal:**

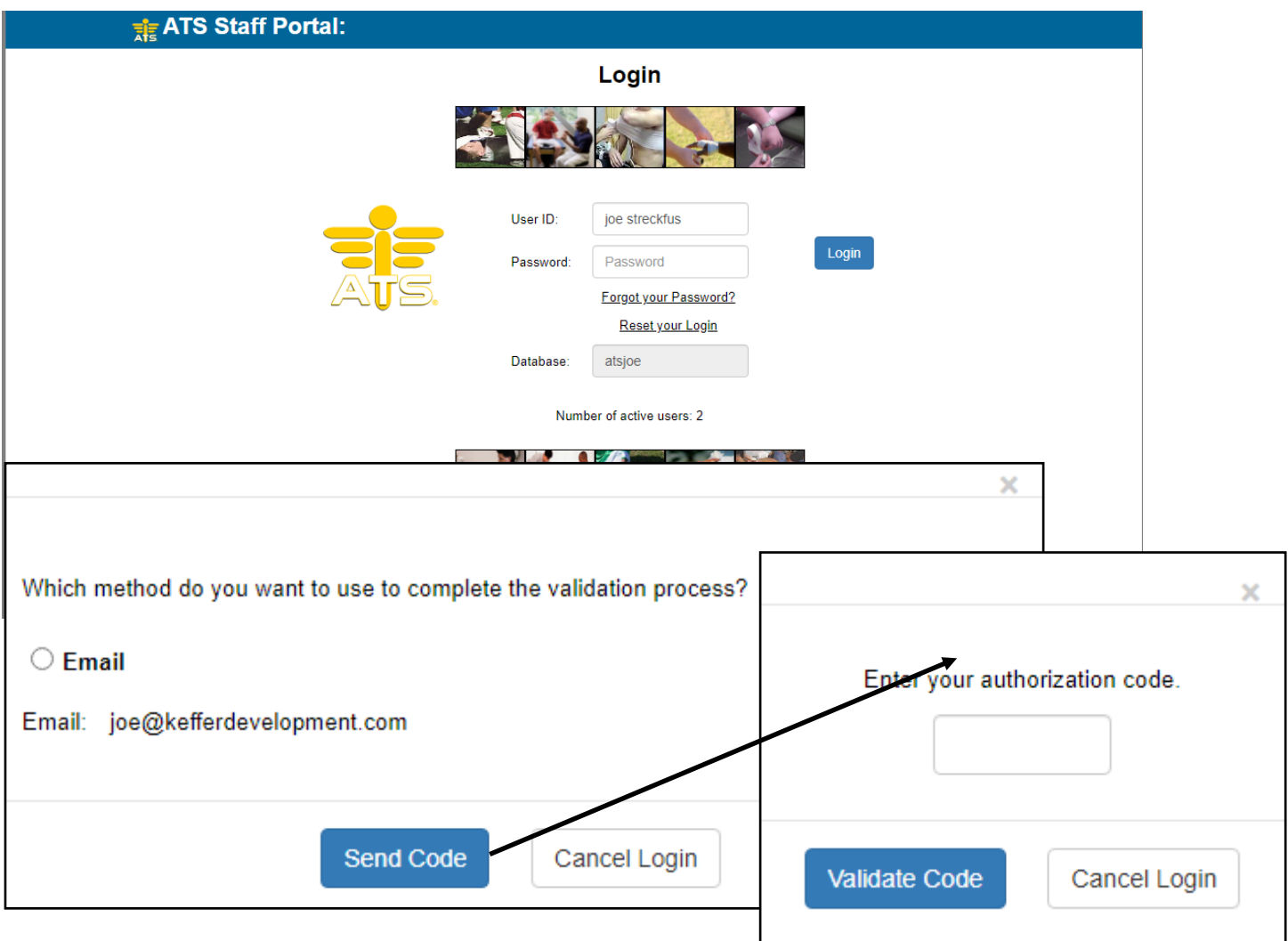

After entering your password, and selecting the pathway your would like your two factor code to be sent the authorization code box will automatically populate. The portal works differently from the desktop version, and essentially are already off of your schools network by being in the browser.

## **2-Factor for Patients/Emergency Contacts:**

This does affect any avenue the patients or emergency contacts will be attempting to log in. The Patient Phone, Patient Portal, or Family Communication center.

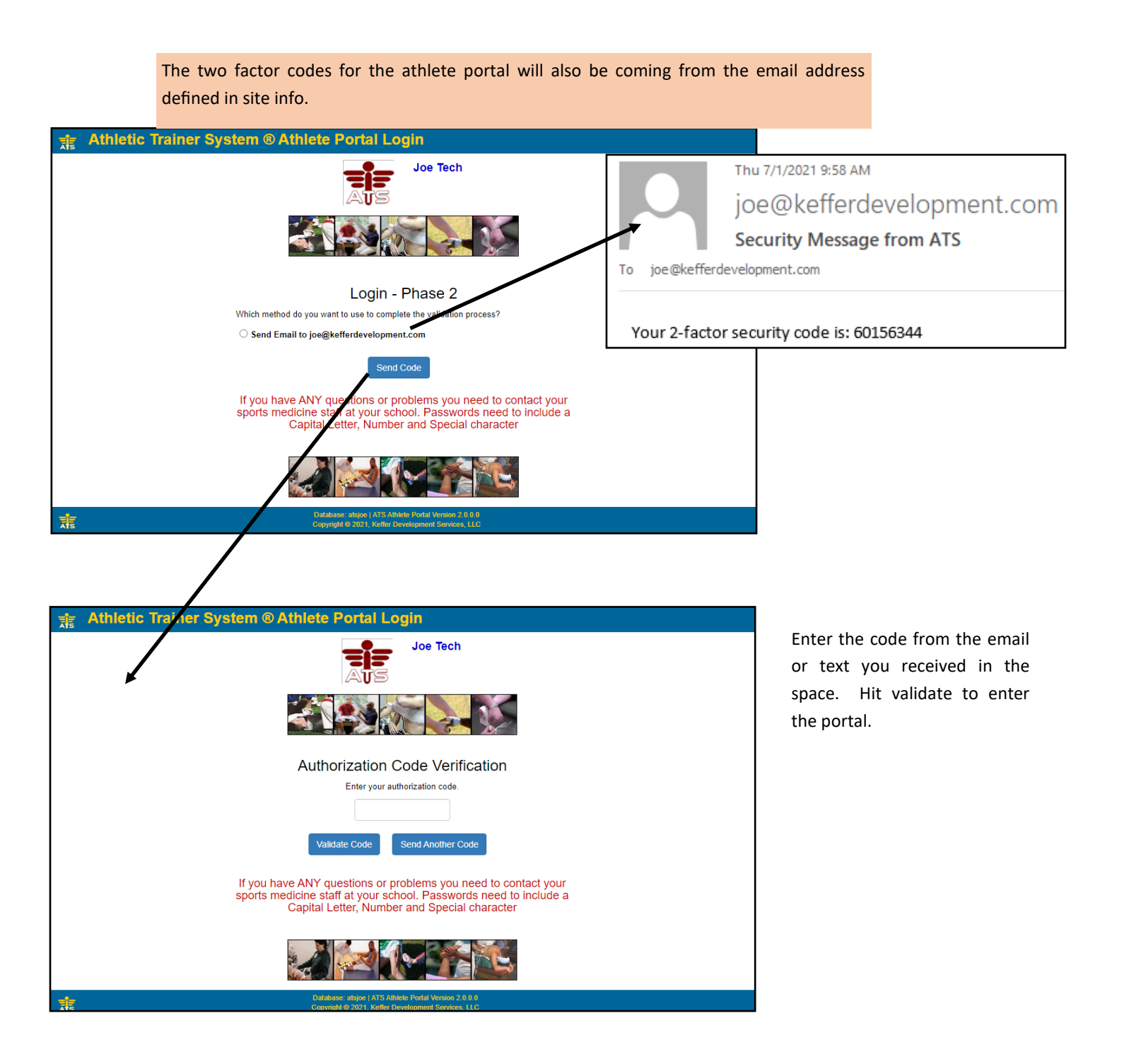